# LEARN HOW TO STOP GERMS WHILE HAVING FUN!

**The Spectacular app uses interactive colouring sheets to bring Milpa's Six Steps to Stop Germs to life in the magical world of 3D augmented reality**

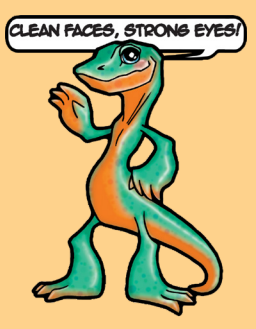

MA AM A െ *ട്ര*ണ്ണി മ

Bring your<br>colouring sheet<br>to life

Wear your<br>milpa mask

Learn more<br>about the project

3D AUGMENTED REALITY

## DOWNLOAD the Free SPECTACULAR APP

**You can download the app to your smart phone or tablet/iPad**

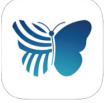

**Apple <http://go.unimelb.edu.au/t4di> Android<http://go.unimelb.edu.au/d4di>**

**Once the app is downloaded and QR code activated, it can be used offline**

milpa's app

Milpa Mask

### DOWNLOAD AND PRINT

**Download and print one or more colouring sheets: <http://go.unimelb.edu.au/v4di>**

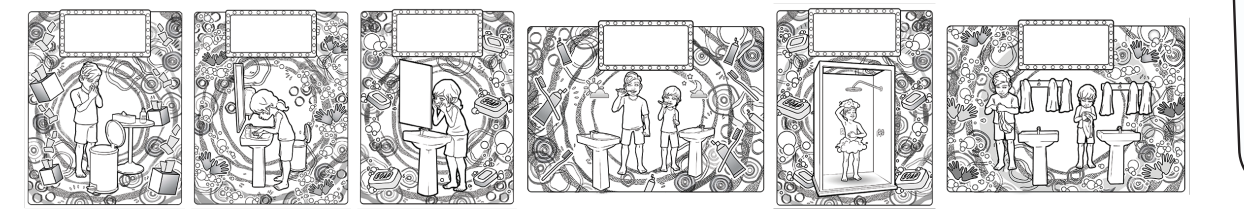

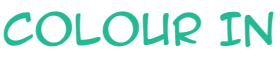

**Colour in one or more of the colouring sheets. Each sheet represents one of Milpa's Six Steps to Stop Germs.**

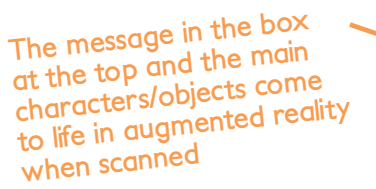

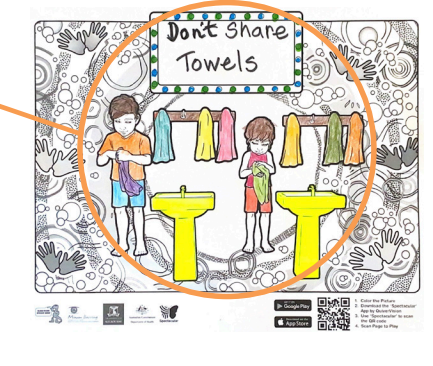

#### SCAN QR CODE

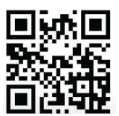

**Open the 'Spectacular' app, scan the QR code at the bottom of the colouring sheet**

#### EXPLORE, PLAY & LEARN

- **• Move your device around to explore the 3D animations**
- **• Tap the characters to start the hygiene action**
- **• Tap to hear how to perform each step**
- **• Click to read more information about each step and don't forget to try the Milpa mask filter!** ............................................................................

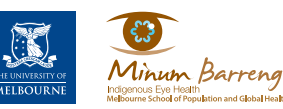

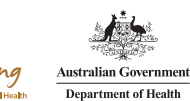

**For more information, free resources and to discuss training contact Indigenous Eye Health** 

**Email | [Indigenous-EyeHealth@unimelb.edu.au](mailto:Indigenous-EyeHealth%40unimelb.edu.au?subject=) Website | [www.mspgh.unimelb.edu.au/r/trachoma](http://www.mspgh.unimelb.edu.au/r/trachoma) Tag us on Facebook | [www.facebook.com/cleanfacesstrongeyes](http://www.facebook.com/cleanfacesstrongeyes)**

1L<u>iver</u>

Colour

**v2-07.2021**

 $SCAN$